## Fichier:Cr er un raccourci internet sur le menu de votre smartphone Screenshot 20220608-121548 Chrome.jpg

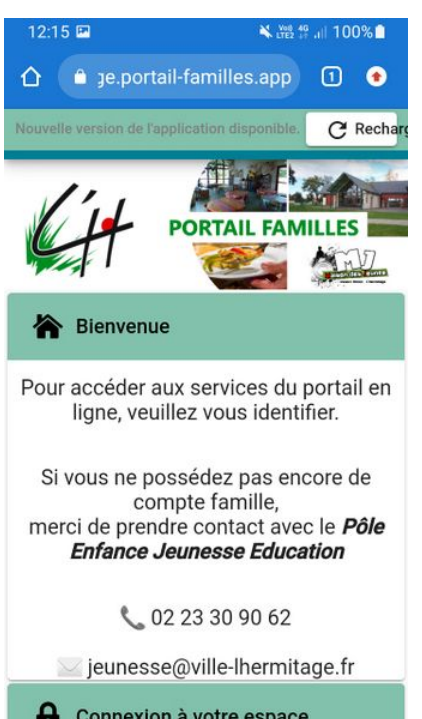

#### Connexion à votre espace Taille de cet aperçu :337 × 599 [pixels](https://rennesmetropole.dokit.app/images/thumb/2/23/Cr_er_un_raccourci_internet_sur_le_menu_de_votre_smartphone_Screenshot_20220608-121548_Chrome.jpg/337px-Cr_er_un_raccourci_internet_sur_le_menu_de_votre_smartphone_Screenshot_20220608-121548_Chrome.jpg).

Fichier [d'origine](https://rennesmetropole.dokit.app/images/2/23/Cr_er_un_raccourci_internet_sur_le_menu_de_votre_smartphone_Screenshot_20220608-121548_Chrome.jpg) (720 × 1 280 pixels, taille du fichier : 299 Kio, type MIME : image/jpeg) Cr\_er\_un\_raccourci\_internet\_sur\_le\_menu\_de\_votre\_smartphone\_Screenshot\_20220608-121548\_Chrome

### Historique du fichier

Cliquer sur une date et heure pour voir le fichier tel qu'il était à ce moment-là.

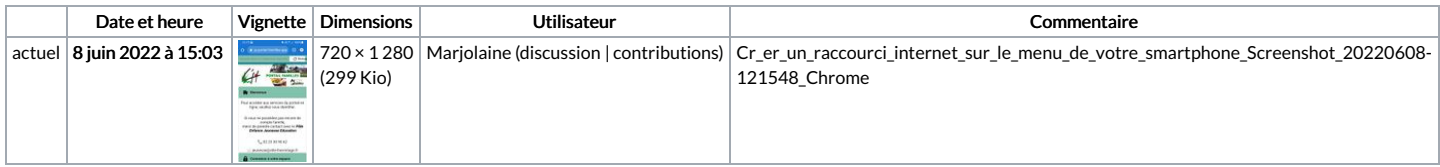

Vous ne pouvez pas remplacer ce fichier.

# Utilisation du fichier

Aucune page n'utilise ce fichier.

#### Métadonnées

Ce fichier contient des informations supplémentaires, probablement ajoutées par l'appareil photo numérique ou le numériseur utilisé pour le créer. Si le fichier a été modifié depuis son état original, certains détails peuvent ne pas refléter entièrement l'image modifiée.

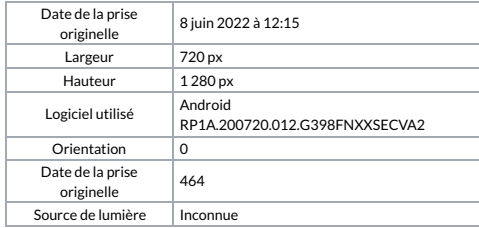